## Adoption of Smart 給与明細 (Smart Pay Statement) Web-based payslip system

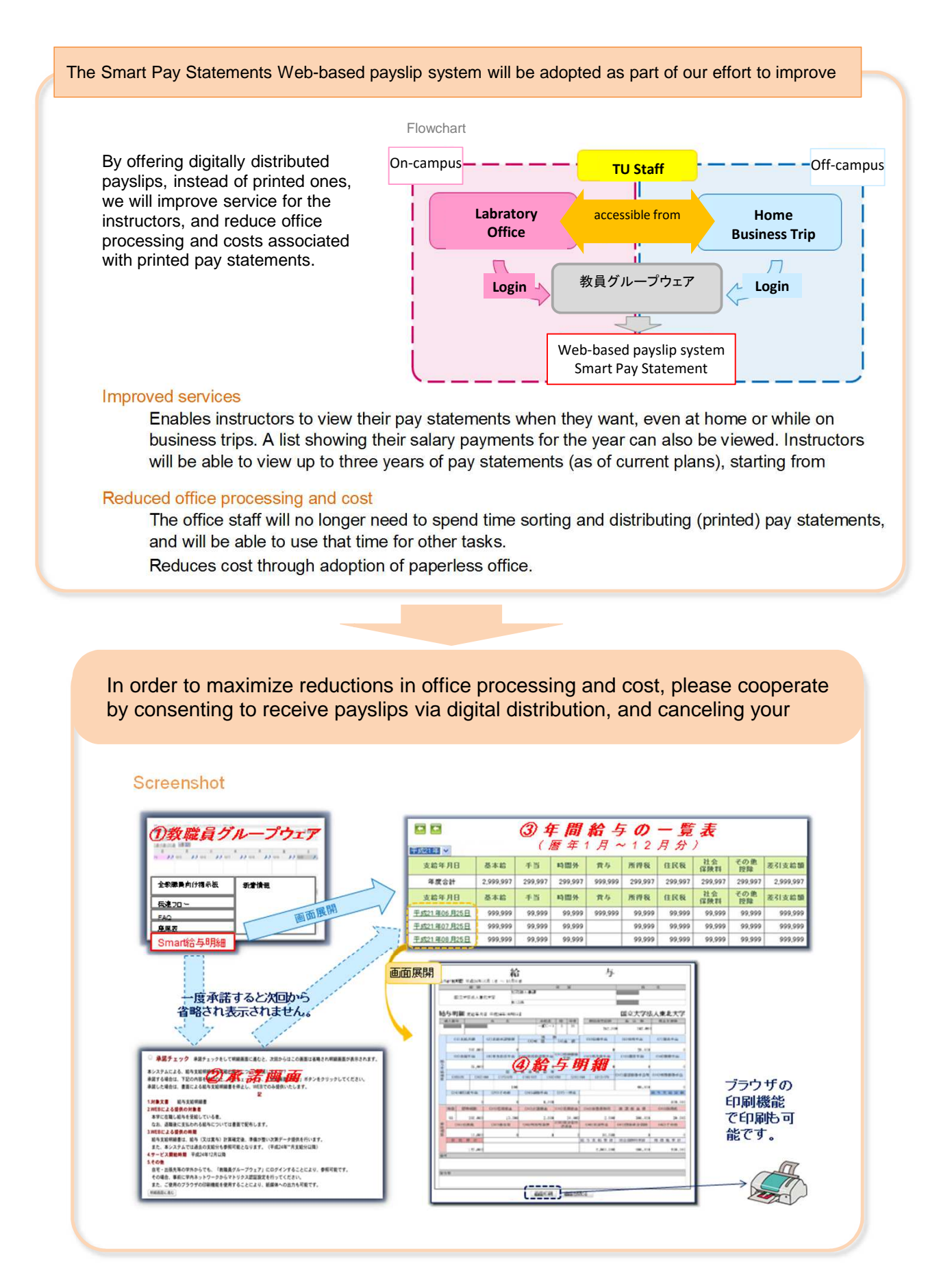

Smart Pay Statements will be added as a new item on the Instructor Groupware menu. Please follow the below instructions to log in.

## **I. Logging in**

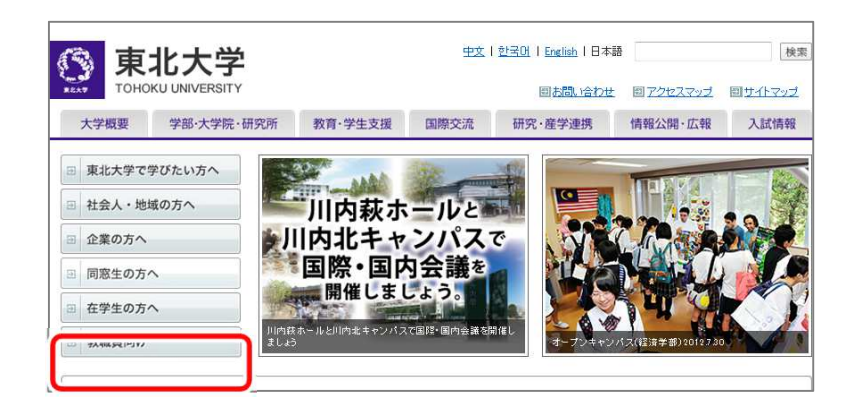

(1) On the Tohoku University website, click Faculty and Staff.

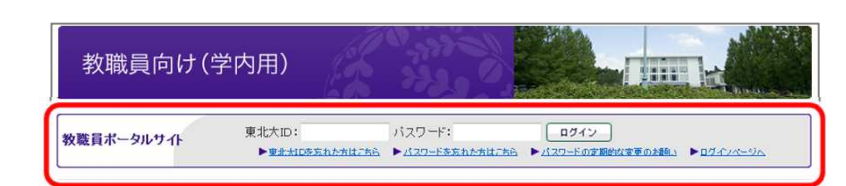

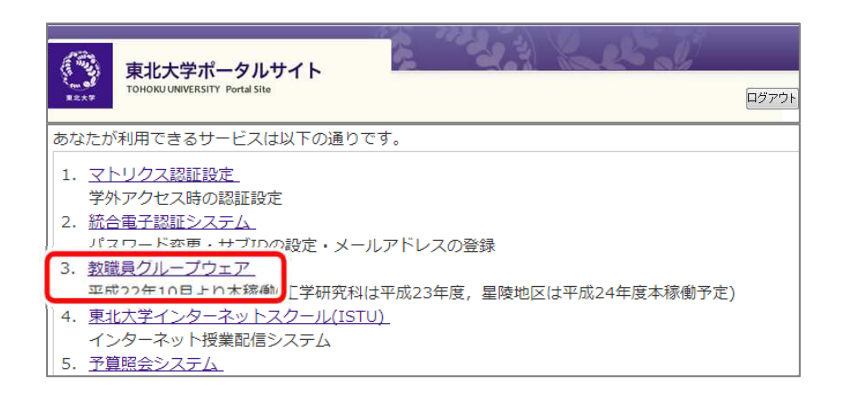

(2) Enter your Tohoku University ID and login

(3) Click on 教職員グループウェア (Instructor Groupware).

Instructor Groupware will start in a separate screen.

#### **Connecting from off-campus** Set up マトリクス認証設定 (Matrix Authentication) in advance. For details, see: http://www.bureau.tohoku.ac.jp/portal/tu-portal.html#onepas あなたが利用できるサービスは以下の通りです。 (1) Log in to the Tohoku University 1. マトリクス認証設定 Portal Site from on campus, and click マトリクス認証設定 (Matrix 2. 統合電子認証システム -<br>パスワード変更・サブIDの設定・メールアドレスの登録 Authentication). 3. 教職員グループウェア 4. 東北大学インターネットスクール(ISTU)<br>インターネット授業配信システム 5. 予算照会システム ははMMHRFM22日記パス/HP/TCERA<br>イメージをWIFFS22FiBR/FSCHPUTCERA (2)Click the 選択 (Select) button. **ASHE**  $\vert$  and 未開 ments car  $mx$

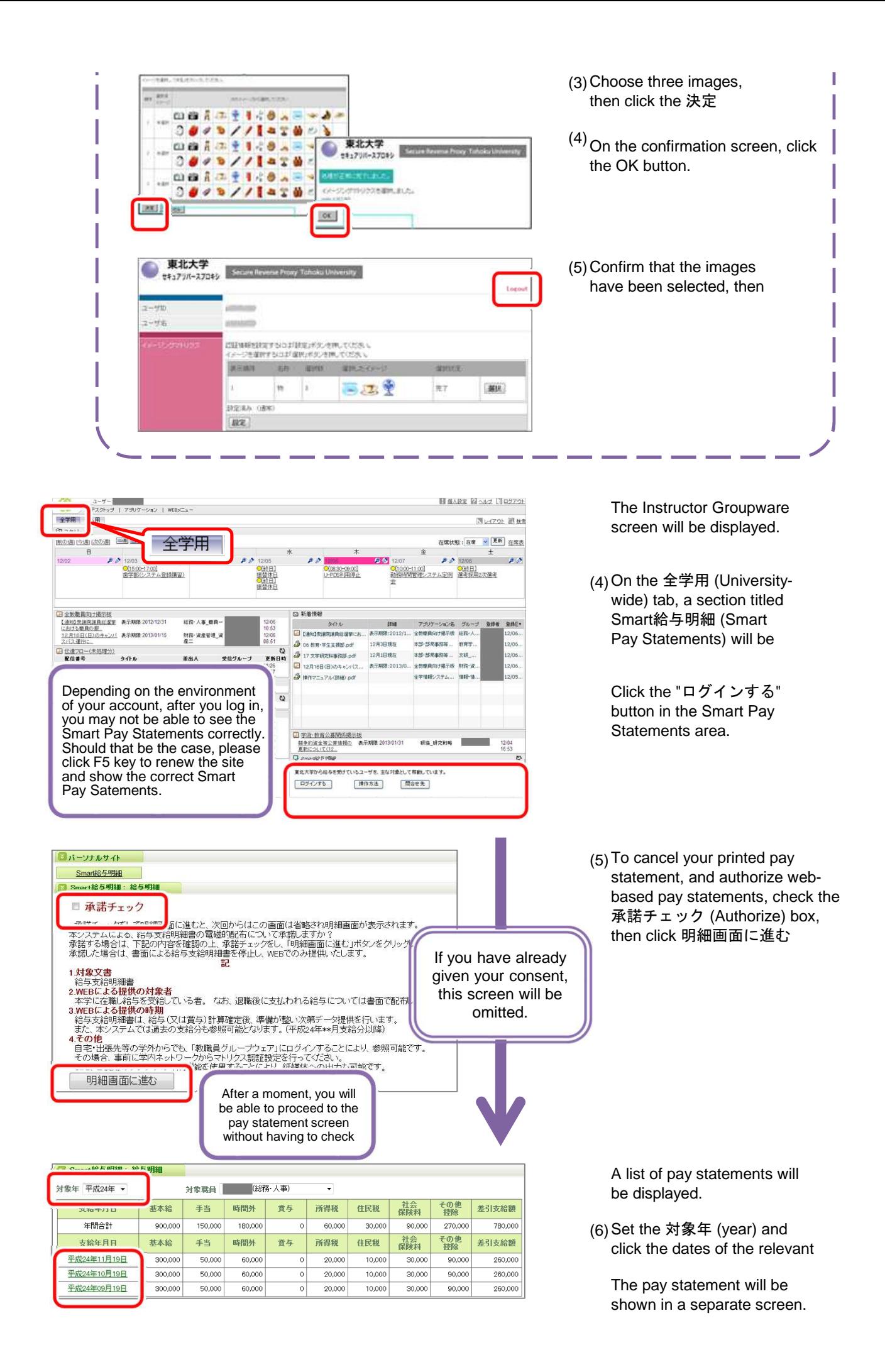

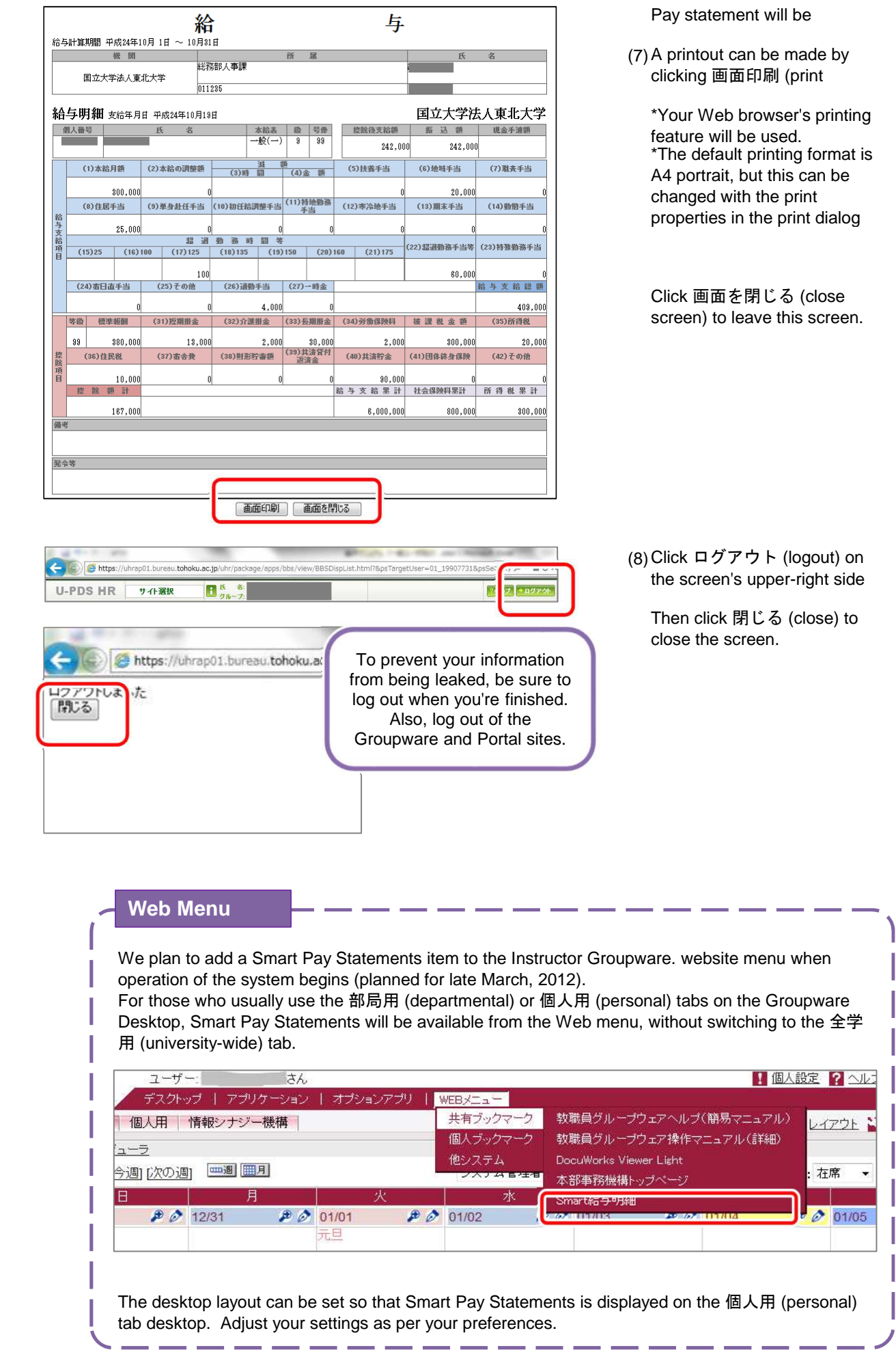

# **II. Receiving notifications related to Smart Pay Statements**

Monthly announcements regarding updates to pay statement information will be displayed in Announcements for all Staff on the Instructors Groupware bulletin board.

These announcements can also be received by e-mail in the form of a "digest mail," so we recommend registering an e-mail address.

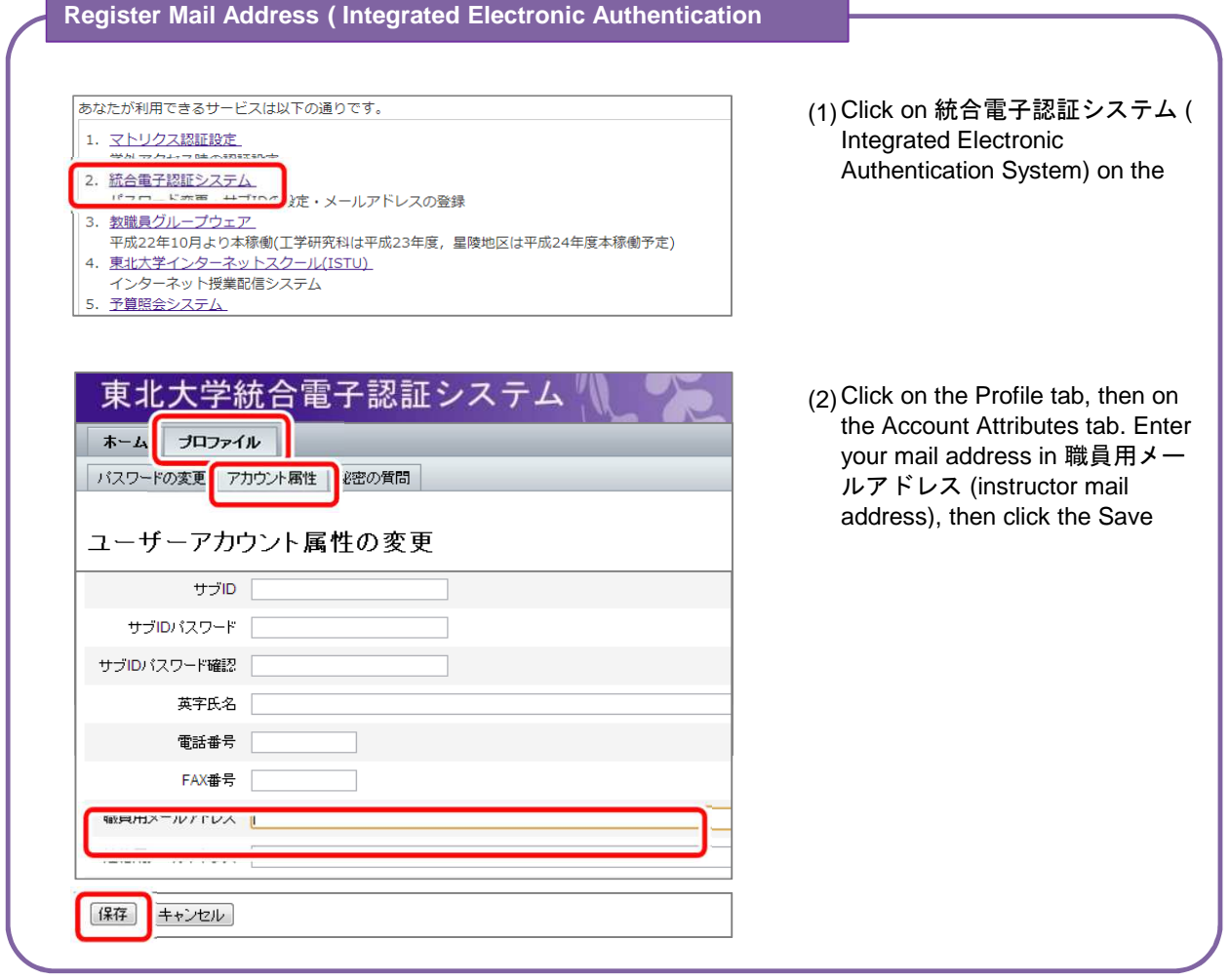

### **Digest Mail Settings (Instructor Groupware)**

\*The Seiryo instructors (excluding office staff) are not yet configured to formally use the digest mail feature, so they will not receive digest e-mail even if they perform this setting. Thank you for your understanding. You can set up your account to receive e-mail bulletins with the Instructor Groupware.

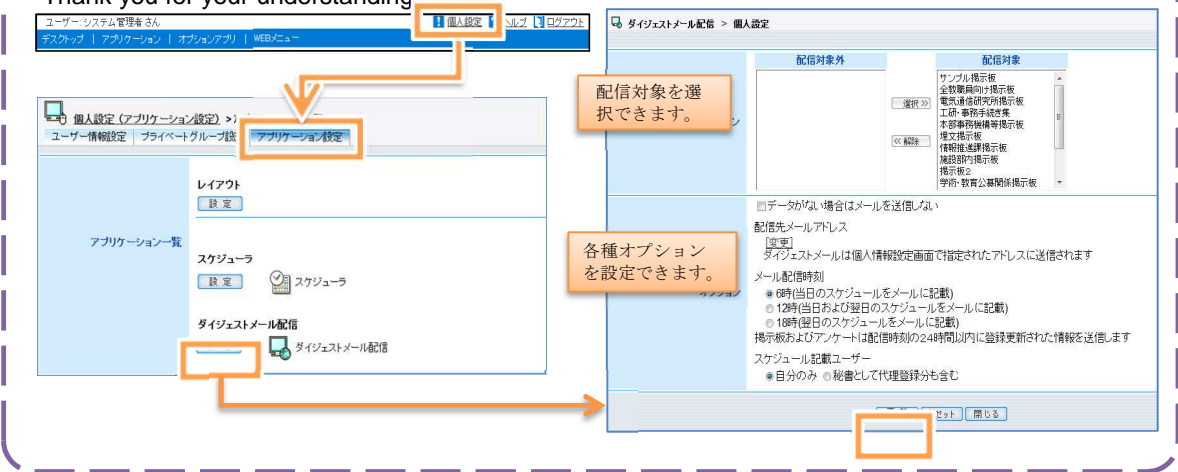